# **Arbeitsaufgabe und -aufträge erstellen**

# Kurzbeschreibung

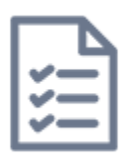

Aufgaben sind wichtige Elemente im Lernprozess - mit ihnen kann man Wissen erarbeiten und vertiefen. Lehrende erhalten Einblick in den Wissensstand der Studierenden und können darauf reagieren.

Im Online-Raum können Aufgaben zeitlich flexibel und unabhängig von der Gruppengröße eingesetzt werden. Sie fördern die Befähigung zum Selbststudium, wobei unterschiedliche kognitive Aktivierungsgrade den Verarbeitungsprozess der Lernenden beeinflussen. Je anspruchsvoller die Aufgabenstellung ist, desto höher ist im Regelfall die aktive Auseinandersetzung

mit den Inhalten.

Wichtige Aspekte bei der Erstellung von Arbeitsaufgaben:

- **Klare Zielsetzung:** Die Definition der Lernergebnisse, der Zielsetzung sowie eine Angabe der Rahmenbedingungen tragen zur Qualitätssicherung und Studierendenmotivation bei.
- **Formulierung:** Durch eine genaue Formulierung erspart sich die Lehrperson Rückfragen und Hilfestellungen.
- **Feedback:** Für einen erfolgreichen Lernprozess ist Feedback essentiell, z.B.: individuelles Feedback, Peer-Feedback oder eine Musterlösung.

# Tools

#### **1. Aufgabe in TUWEL**

**Was ist das?** Die TUWEL Aktivität Aufgabe ist ein Abgabetool, das für alle Arten von Aufgabenstellungen in unterschiedlichen Abgabeformaten geeignet ist. Diese Aktivität kann sowohl für Einzel- als auch Gruppenaufgaben eingesetzt werden (Achtung: Gruppen müssen vorher in TUWEL angelegt werden!). Die Aufgabe erlaubt das Hinterlegen einer Bewertung und eines Feedbacks für Einzelpersonen und Gruppen. Dieses Tool eignet sich nicht für Peer-Feedback, da jede Person bzw. jede Gruppe nur die individuelle Abgabe inklusive Bewertung und Feedback sieht. Innerhalb der Aufgabe können Vorlagen und Beispiele zur Verfügung gestellt werden. Optional kann auch mittels der Voraussetzungen eine Musterlösung mit der Aufgabe verknüpft werden (z.B.: nach erfolgter Abgabe wird die Musterlösung für die Studierenden sichtbar).

- **Demo:** Ein exemplarisches Beispiel finden Sie im Kurs [TUWEL Einsatzszenarien](https://tuwel.tuwien.ac.at/mod/assign/view.php?id=509839) (für den Zugang sind sowohl TUWEL Login als auch eine einmalige Kurseinschreibung notwendig).
- **Anleitungen:** Anleitungen zu den Basis-Einstellungen können Sie in [folgender Anleitung](https://academic-moodle-cooperation.org/anleitungen/aufgabe-erstellen-und-bewerten/) aufrufen. Hinweise zu den erweiterten Einstellungsmöglichkeiten finden Sie im [TUWEL Tutorials](https://tuwel.tuwien.ac.at/course/view.php?id=540#module-1079251)  [Kurs](https://tuwel.tuwien.ac.at/course/view.php?id=540#module-1079251) (für den Zugang sind sowohl TUWEL Login als auch eine einmalige Kurseinschreibung notwendig).
- **Beispielhafter Screenshot:**

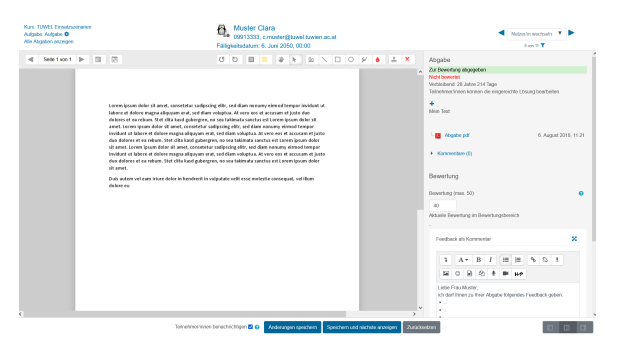

**2. Tools zur Kollaboration - TUWEL Wiki und Tools wie GoogleDocs, etherpad etc.**

**Was ist das?** Kollaborationstools sind digitale Werkzeuge für die Kommunikation und Zusammenarbeit in Teams. Diese eignen sich insbesondere für Gruppenarbeiten (z.B.: Brainstorming, Zusammentragen von Rechercheergebnissen...). Die Zusammenarbeit kann sowohl synchron als auch asynchron erfolgen und bei Bedarf auch mit einer Videokonferenzsoftware, wie Zoom, kombiniert werden. Dabei kann man zwischen drei Formen unterscheiden: Während bei einem Wiki (TUWEL Aktivität "Wiki") stets ein\_e Lernende\_r die Inhalte bearbeiten kann, können bei der zweiten Variante [\(GoogleDocs,](https://www.google.com/intl/de_at/docs/about/) [Etherpad](https://www.academic-moodle-cooperation.org/fileadmin/user_upload/p_aec/Cheat_Sheets/Ein_Etherpad_anlegen-DE.pdf), [Micros](https://oase.it.tuwien.ac.at/21943345.asHTML) [oft 365](https://oase.it.tuwien.ac.at/21943345.asHTML)) mehrere Teilnehmer\_innen gleichzeitig ein Dokument bearbeiten. Die dritte Variante stellen digitale Whiteboards dar (z.B.: [Zoom Whiteboard,](https://explore.zoom.us/de/products/online-whiteboard/) [Miro](https://miro.com/education-whiteboard/2/), [Mural](https://www.mural.co/), [Conceptboard\)](https://conceptboard.com/de/), mit denen Inhalte auf einer Pinnwand kollaborativ erarbeitet werden können.

**Demo:** Im Demo-Kurs TUWEL Einsatzszenarien können Sie ein Beispiel für ein [Wiki](https://tuwel.tuwien.ac.at/mod/wiki/view.php?id=511774) und ein [Eth](https://tuwel.tuwien.ac.at/mod/etherpadlite/view.php?id=1645081) [erpad](https://tuwel.tuwien.ac.at/mod/etherpadlite/view.php?id=1645081) selbst ausprobieren (Kurseinschreibung notwendig).

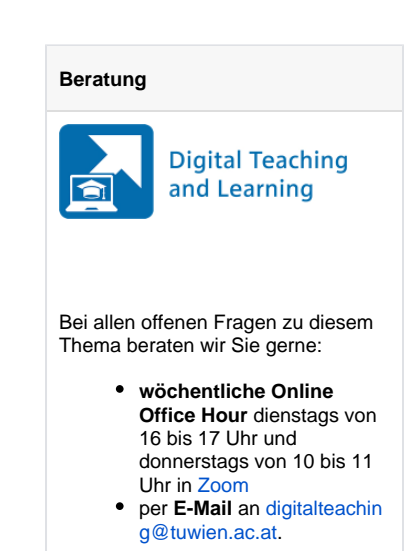

#### **Feedback**

Für Feedback zu dieser Seite verwenden Sie bitte unser **Feedback formular in TUWEL**:

[Feedback geben in TUWEL ...](https://tuwel.tuwien.ac.at/mod/feedback/view.php?id=1570315)

- **Anleitungen**: Eine Anleitung für das TUWEL Wiki finden Sie [unter diesem Link.](https://academic-moodle-cooperation.org/anleitungen/wiki-verwenden/) Nähere  $\bullet$ Informationen zum TUWEL Etherpad erhalten Sie in [dieser Anleitung](https://academic-moodle-cooperation.org/anleitungen/etherpad-anlegen/).
- $\bullet$ **Beispielhafter Screenshot:** Hier sehen Sie einen exemplarischen Screenshot für ein TUWEL-Wiki.

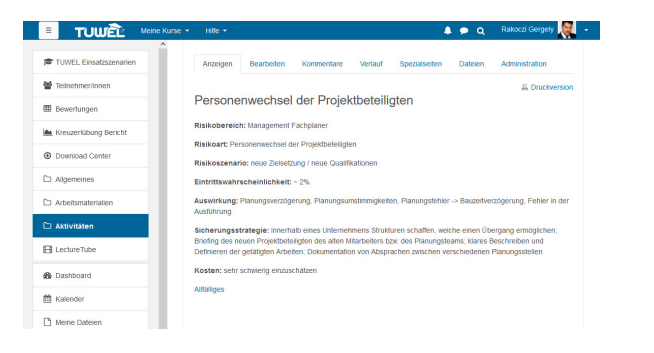

#### **3. Studierendenordner in TUWEL**

**Was ist das?** Der Studierendenordner ist eine Aktivität, die die kursweite Offenlegung der Studierendenabgaben ermöglicht und den Wissensaustausch unter den Kursteilnehmer\_innen unterstützt. Mit dem Studierendenordner können studentische Abgaben im Kurs gesammelt und für andere Studierende sichtbar gemacht werden (z.B.: Musterlösungen, Good-Practice-Beispiele, Wissenstranfer...). Diese Aufgabenstellung erlaubt kein direktes Feedback bzw. eine Bewertung, kann jedoch in Kombination mit der TUWEL [Aufgabe](https://www.academic-moodle-cooperation.org/fileadmin/user_upload/p_aec/Cheat_Sheets/Das_Aufgaben-Modul-DE.pdf) genutzt werden.

- **Demo:** Einen beispielhaften Studierendenordner finden Sie im Kurs [TUWEL Einsatzszenarien](https://tuwel.tuwien.ac.at/mod/publication/view.php?id=510775) ( Kurseinschreibung notwendig).
- $\bullet$ **Anleitungen:** In [folgender Anleitung](https://academic-moodle-cooperation.org/anleitungen/studierendenordner-einsetzen/) erhalten Sie Informationen zu den Einstellungsmöglichkeiten des Studierendenordners. Es wird auch gezeigt, wie man für die Veröffentlichung von Abgaben einer Aufgabe den Studierendenordner nutzen kann.
- **Beispielhafter Screenshot**:

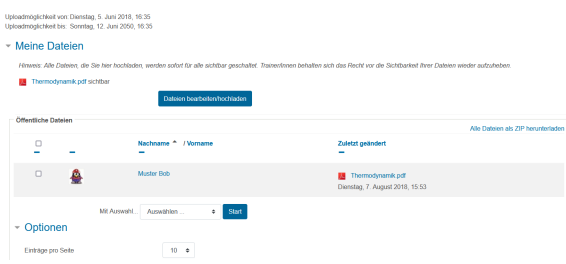

### Anwendungshinweise und Stolpersteine

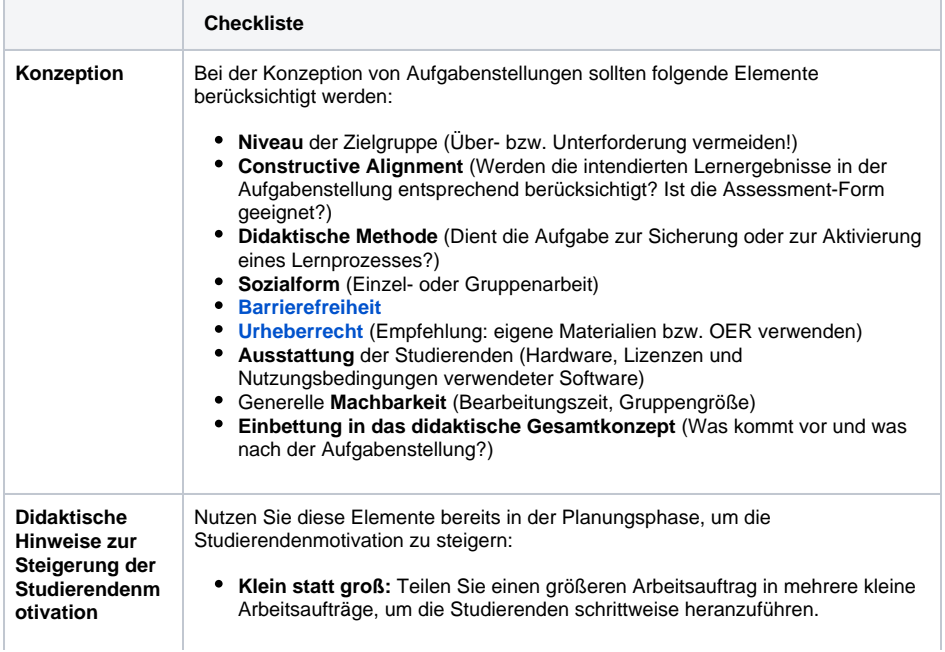

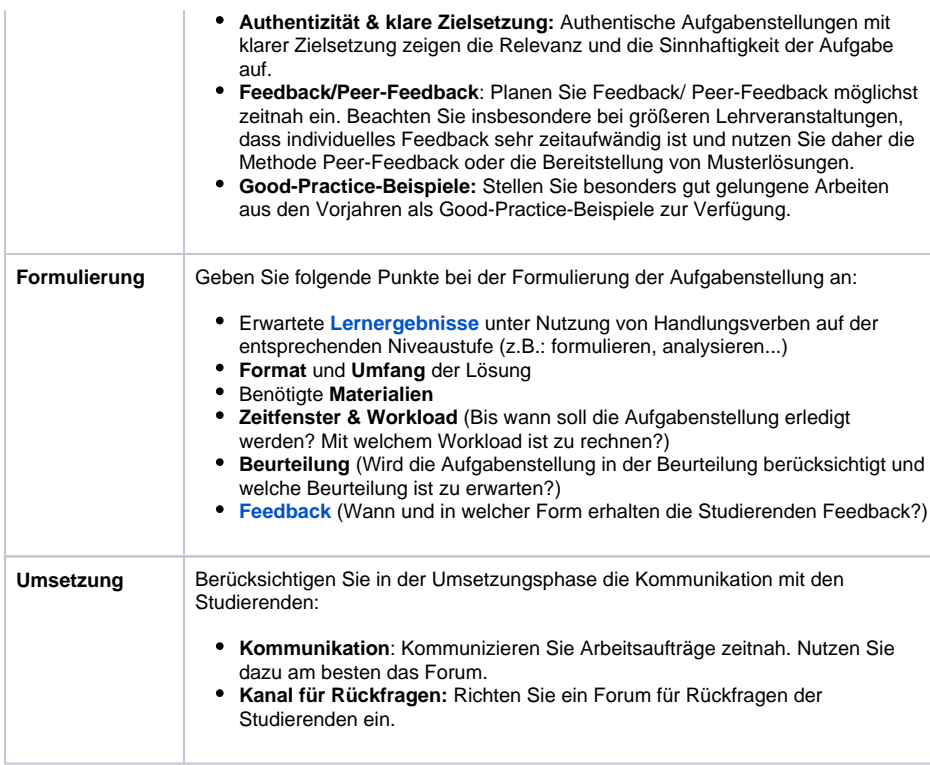

# Weiterführende Informationen

[Center for Teaching and Learning: Aufgabenstellungen. Infopool besser lehren. Universität Wien, Juni](https://infopool.univie.ac.at/startseite/lehren-betreuen/aufgabenstellungen/)  [2018.](https://infopool.univie.ac.at/startseite/lehren-betreuen/aufgabenstellungen/) Abgerufen am 04.10.2023.

Lehner, M. (2018). Erklären und Verstehen. Eine kleine Didaktik der Vermittlung. UTB.

Lehner, M. (2020). Didaktische Reduktion. 2. Aufl. UTB.

[Reinmann, G. \(2015\). Studientext Didaktisches Design \(5., korr. und erg. Version\). Hamburg: Zentrum](https://gabi-reinmann.de/wp-content/uploads/2013/05/Studientext_DD_Sept2015.pdf)  [für Universitäres Lehren und Lernen. A](https://gabi-reinmann.de/wp-content/uploads/2013/05/Studientext_DD_Sept2015.pdf)bgerufen am 04.10.2023.

#### **Weitere Tools und Anwendungsszenarien in TUWEL**

- **Datenbank (Strukturierte Sammlung von Abgaben):** Mit der Aktivität Datenbank können Abgabefelder selbst definiert werden. Das erlaubt eine strukturierte Sammlung von Abgaben, die anderen Personen im Kurs zur Verfügung gestellt werden können (z.B.: themenspezifische Literaturliste, Projektabgaben). Ein Beispiel ist im Kurs [TUWEL Einsatzszenarien](https://tuwel.tuwien.ac.at/mod/data/view.php?id=510445) zu finden (Kurs einschreibung notwendig). Da die Einstellungen der Datenbank komplex sind, ist das Heranziehen einer [Anleitung](https://academic-moodle-cooperation.org/anleitungen/datenbank-aktivitat-einsetzen/) empfehlenswert.
- **Workshop (Gegenseitige Beurteilung):** Die Aktivität Workshop ermöglicht einen Peer-Review-Prozess innerhalb von TUWEL. Studierende reichen dabei Abgaben ein und beurteilen sich gegenseitig anhand festgelegter Kriterien. Dieser Prozess ist mehrstufig und wird aktiv durch die Lehrenden gesteuert. Ein Beispiel hierfür finden Sie im Kurs [TUWEL Einsatzszenarien](https://tuwel.tuwien.ac.at/mod/page/view.php?id=511792) (Kurs einschreibung notwendig). Aufgrund der Komplexität der Aktivität wird die Einarbeitung mi[t](https://academic-moodle-cooperation.org/anleitungen/gegenseitige-beurteilung-anlegen/) [folgender Anleitung](https://academic-moodle-cooperation.org/anleitungen/gegenseitige-beurteilung-anlegen/) empfohlen.